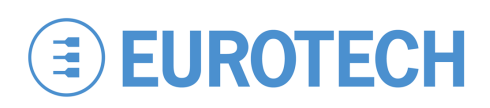

# **ZyWAN Cellular Routing Modem Quick Start**

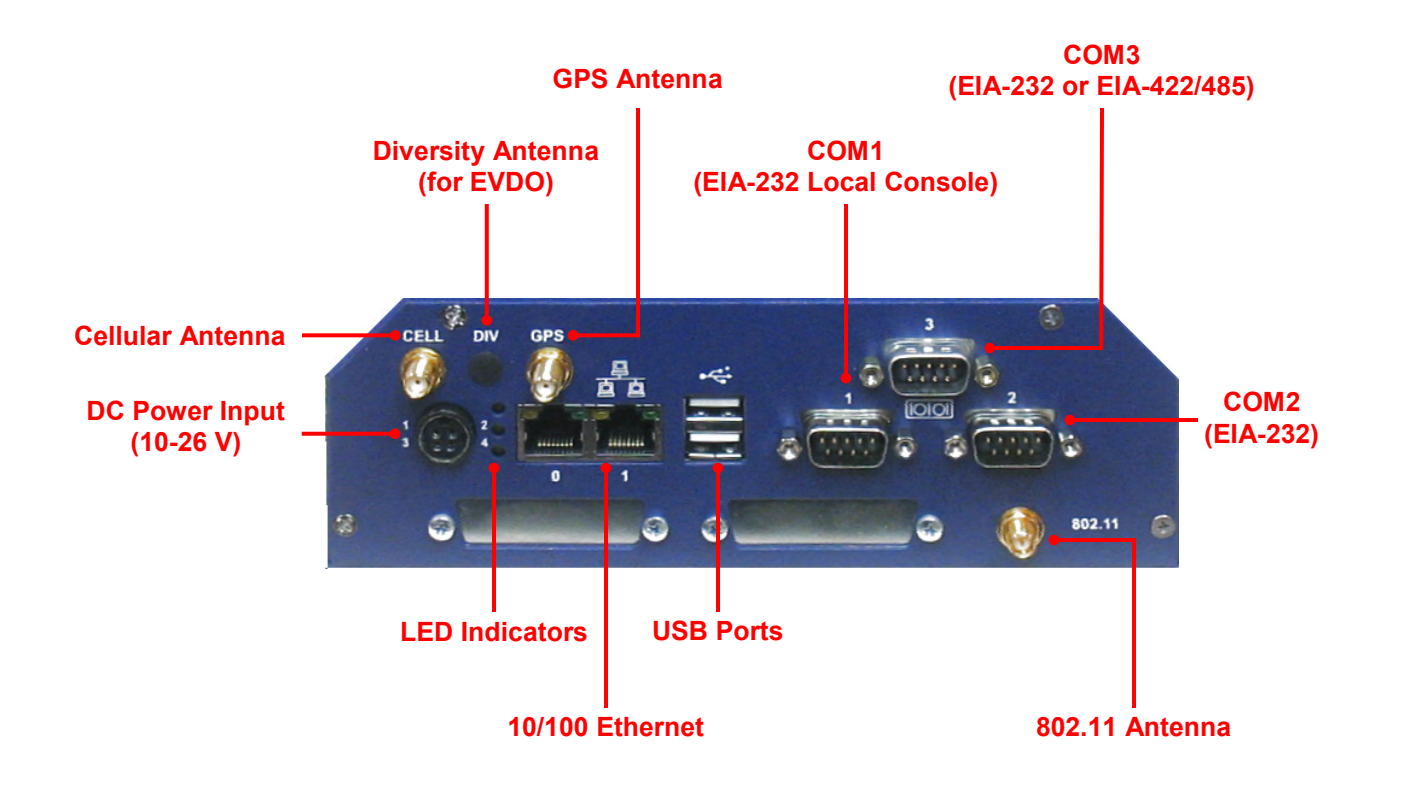

### **What's in the Box?**

The ZyWAN system includes the following components:

• ZyWAN cellular routing modem with different options for cellular modem type, WiFi, and GPS

• Optional hardware for customer-specific variants Optional and/or customer-supplied equipment may include:

- Null modem serial cable
- Crossover Ethernet cable
- 24 VDC power adapter and regional AC power cord
- ZyWAN power cable with flying leads

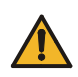

Warning: Test flying lead power connections before connecting to the ZyWAN. Reversed power connections can permanently damage a ZyWAN.

### **Preparing the ZyWAN System**

The ZyWAN has been designed to work out of the box. Follow these steps to prepare it for use. See the ZyWAN User Manual for more details.

### Web Configuration Page

- 1. Connect a crossover Ethernet cable from a computer to the Ethernet 0 port.
- 2. Configure the computer to obtain its IP address and DNS server automatically (DHCP).
- 3. Connect a 12 or 24 VDC power adapter to the DC power input. The power plug must be inserted with the flat part of the plug facing up (toward the top of the ZyWAN front panel). The power LED illuminates when the power adapter is connected.
- 4. Wait approximately one minute for the ZyWAN to start up, and then open a Web browser and enter the address:

#### http://192.168.1.1

(Note: Some customer-specific ZyWANs may be configured differently. See project documentation.)

- 5. A warning will be given about the security certificate. Click "Continue to this website" (Internet Explorer), "Accept this certificate" (Mozilla Firefox 2), or "Add an exception" (Mozilla Firefox 3).
- 6. In the password dialog box, enter the username "arcom" and password "arcom".
- 7. The ZyWAN configuration is displayed, including a series of tabbed pages.
- 8. On each page, make any necessary configuration changes and click the Submit New Configuration button at the bottom of the page.
- 9. After the changes have been made on each tab, restart the ZyWAN to make the changes take effect. To restart, click the Reboot with New Settings button on the Web submit page or cycle power.

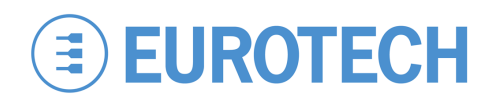

#### Administrative Login

The COM1 port of the ZyWAN is used for a serial console allowing administrative login to the ZyWAN. Follow these steps to prepare it for use.

- 1. Connect a null modem serial cable from the computer to the COM1 port on the ZyWAN.
- 2. Run a terminal program on the computer. Configure it for 115,200 baud, 8 data bits, 1 stop bit, no parity, and no flow control.
- 3. Apply power to the ZyWAN. After the system starts, press the Enter key in the computer terminal program.
- 4. At the login prompt, enter the username "root" and password "arcom".

See the ZyWAN User Manual for more details about administrative login, as well as how to gain access to the administrative console over a network using an SSH client (e.g. PuTTY).

## **Operating System Details**

The ZyWAN runs Arcom Embedded Linux, which is based on Linux 2.6.16.28.

## **SIM Card/Cellular Activation**

#### 3G/IDEN/GPRS

ZyWANs with 3G, IDEN, or GPRS modems require an activated SIM card account with data services in order to connect to the cellular network. To change or install the SIM card, complete the following steps:

- 1. Disconnect the power connector, and then disconnect other connectors from the ZyWAN.
- 2. Turn the ZyWAN upside down to expose the bottom access panel. Unscrew the four screws and remove the access panel.
- 3. Slide the black SIM card holder to the open position and remove the existing SIM card.
- 4. Install the new SIM card, sliding the cover to lock the card in place. Ensure the card is fully seated and the SIM card holder is locked firmly into place. If the SIM card is not installed properly, the ZyWAN will not connect to the network. Replace the access panel.
- 5. Restore all connections, reconnecting power last.

## **Technical Support**

The Eurotech support site includes errata reports, the latest releases of documents, and developer's forums. These resources are available to registered users at:

http://support.eurotech-inc.com/

### **Next Steps**

For additional information about the ZyWAN platform, download the ZyWAN User Manual (Eurotech document #110150-1001) from the support site or contact your local sales representative.

#### EVDO

ZyWANs with EVDO cellular modems require a data services account to be activated with the cellular provider in order to connect to the cellular network. To activate an EVDO data account, contact your service

provider and provide the information about the modem (ESN, etc.), which is included on the ZyWAN product label.

### **Features**

#### Indicator LEDs

The system has three LEDs with the following assignments:

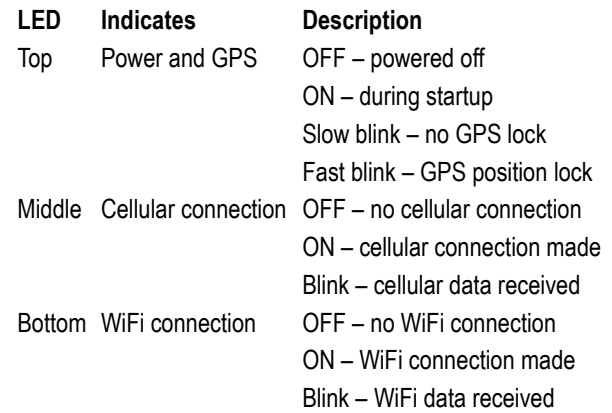

### **Options**

### Optional Hardware

The ZyWAN platform's flexible design supports several options, enabling many possible combinations to meet your system requirements. Your ZyWAN may include one or more of the following optional functions:

- Cellular modem with antenna connector
- WiFi with antenna connector
- GPS with antenna connector

### **Contact Us**

#### **EUROTECH**

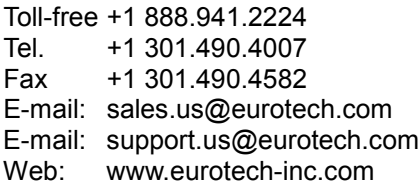